## Tri-C®

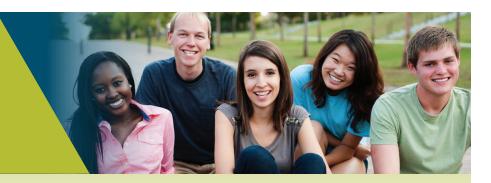

## **Steps to Enroll:**

- Complete New Student Orientation by visiting tri-c.edu/orientation. New Student Orientation is required.
- Meet with a Tri-C counselor to discuss your major, academic plan and more.
- ✓ Update your personal information at http://my.tri-c.edu. CCP students need not reapply to attend Tri-C after high school graduation. Simply log in to my Tri-C space to ensure all of your personal details (including contact information and your major) are correct prior to the start of the term. Update your information on the Update My Account Information card → Click on "Update my address/phone/email."
- ✓ Apply for financial aid at www.fafsa.gov. Use Cuyahoga Community College Code: 003040.
- ✓ Apply for Tri-C scholarships at www.tri-c.edu/scholarships.
  - Opportunities include:
    - Extracurricular activities
    - Program/major-specific
    - STEM

- Honors and Scholars
- Black American and Hispanic councils
- Send in your final high school transcripts.\*

Submit official transcripts to: Cuyahoga Community College Office of the Registrar P.O. Box 5966

Cleveland, Ohio 44101-0966

\*And college transcripts, if you took CCP courses at another institution. Your high school counselor can also email transcripts to admissions@tri-c.edu.

- Make sure you have English and math placement scores on file. Submit qualifying ACT/SAT scores or prepare to take Tri-C's placement test. View testing information at www.tri-c.edu/placement-testing.
  - Note: If you've already passed college-level English and math, you do not need to take the placement test.
- Register for classes via my Tri-C space (Registration card).

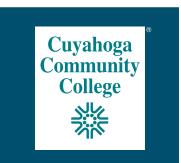